#### CS 4530: Fundamentals of Software Engineering Module 7: React

#### Jonathan Bell, Adeel Bhutta, Mitch Wand Khoury College of Computer Sciences

© 2022 Released under the [CC BY-SA](https://creativecommons.org/licenses/by-sa/4.0/) license

## Learning Objectives for this Lesson

- By the end of this lesson, you should be able to:
	- Understand how the React framework binds data (and changes to it) to a UI
	- Create simple React components that use state and properties
	- Be able to map the three core steps of a test (construct, act, check) to UI component testing

# HTML: The Markup Language of the Web

- Language for describing structure of a document
- Denotes hierarchy of elements
- What might be elements in this document?

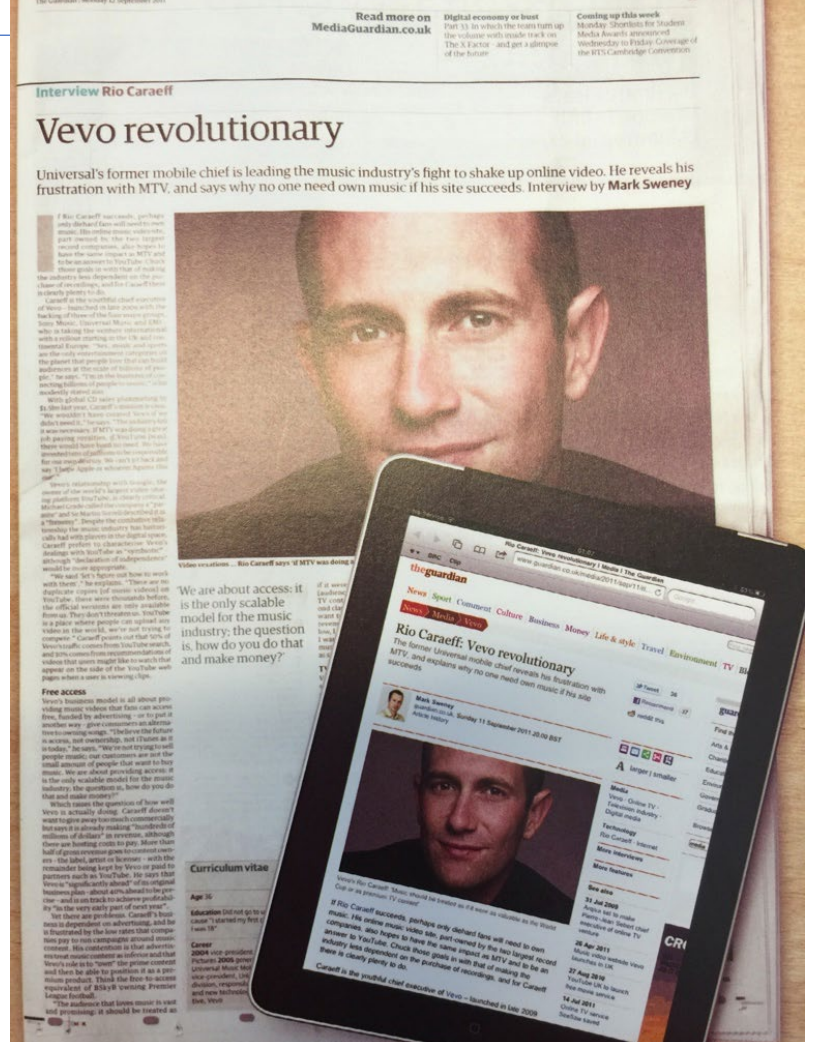

## Rich, interactive web apps

• Infinite scrolling of cats

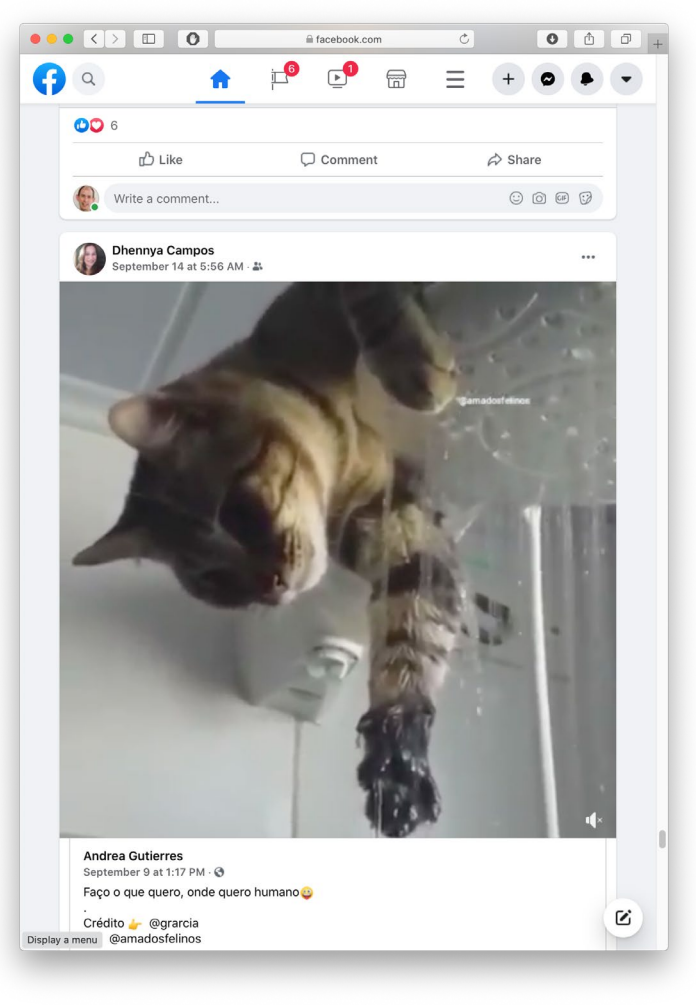

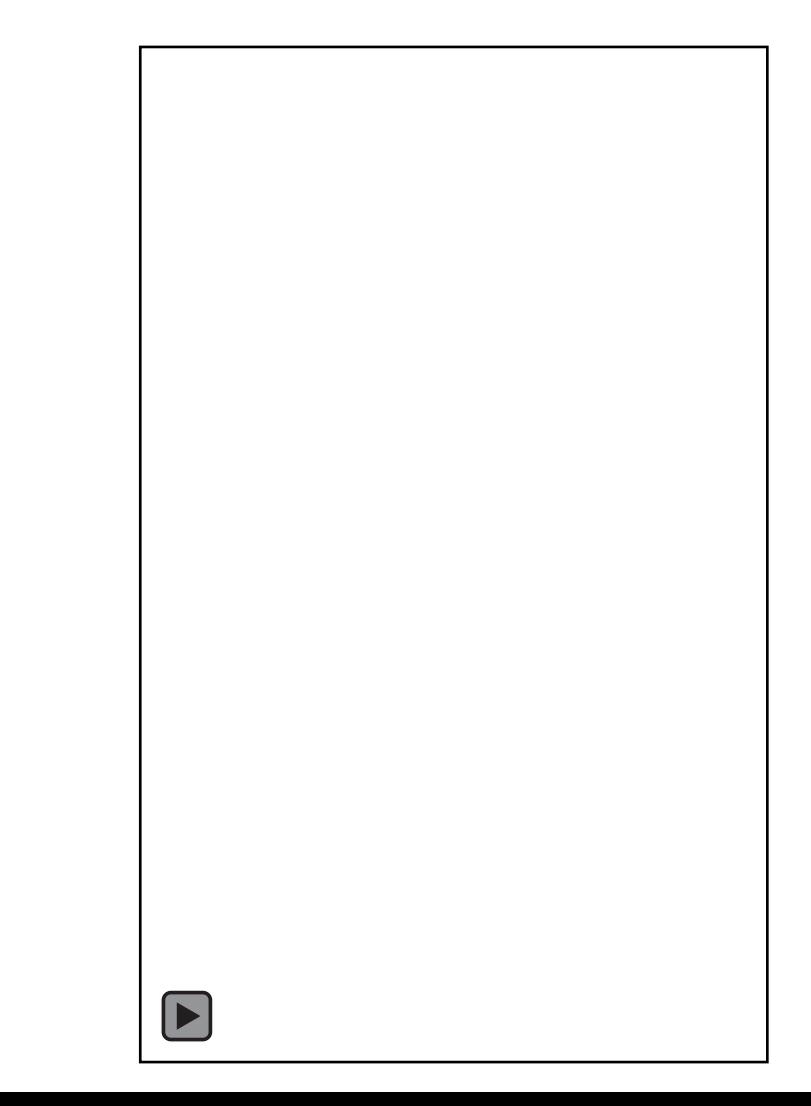

#### Typical properties of web app Uis Building abstractions for web app development?

- Each widget has both visual presentation & logic
	- e.g., clicking on like button executes some logic related to the containing widget
	- Logic and presentation of individual widget strongly related, loosely related to other widgets
- Some widgets occur more than once
	- e.g., comment/like widgets
- Changes to data should cause changes to widget
	- e.g., new images, new comments should show up in real time

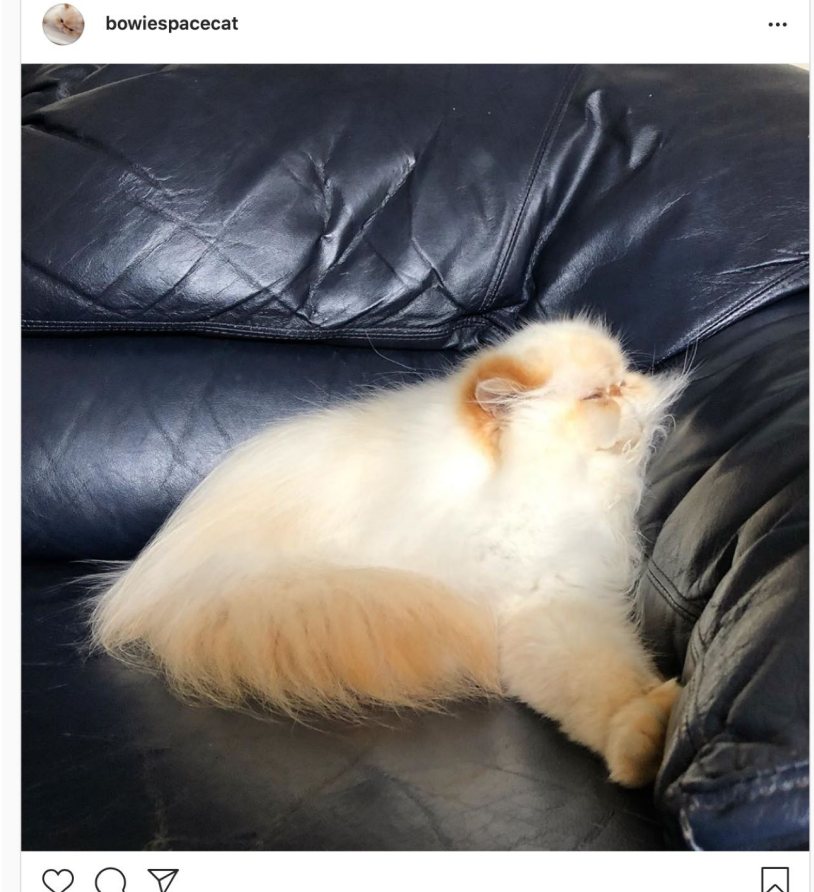

bowiespacecat Sometimes I wonder how Bowie doesn't get cramps from sleeping the

220 likes

way he does

## Key Idea: Components

- Web pages are complex, with lots of logic and presentation
- How can we organize web page to maximize modularity?
- Solution: Components Easy to repeat, cohesive pieces of code (hopefully with low coupling)

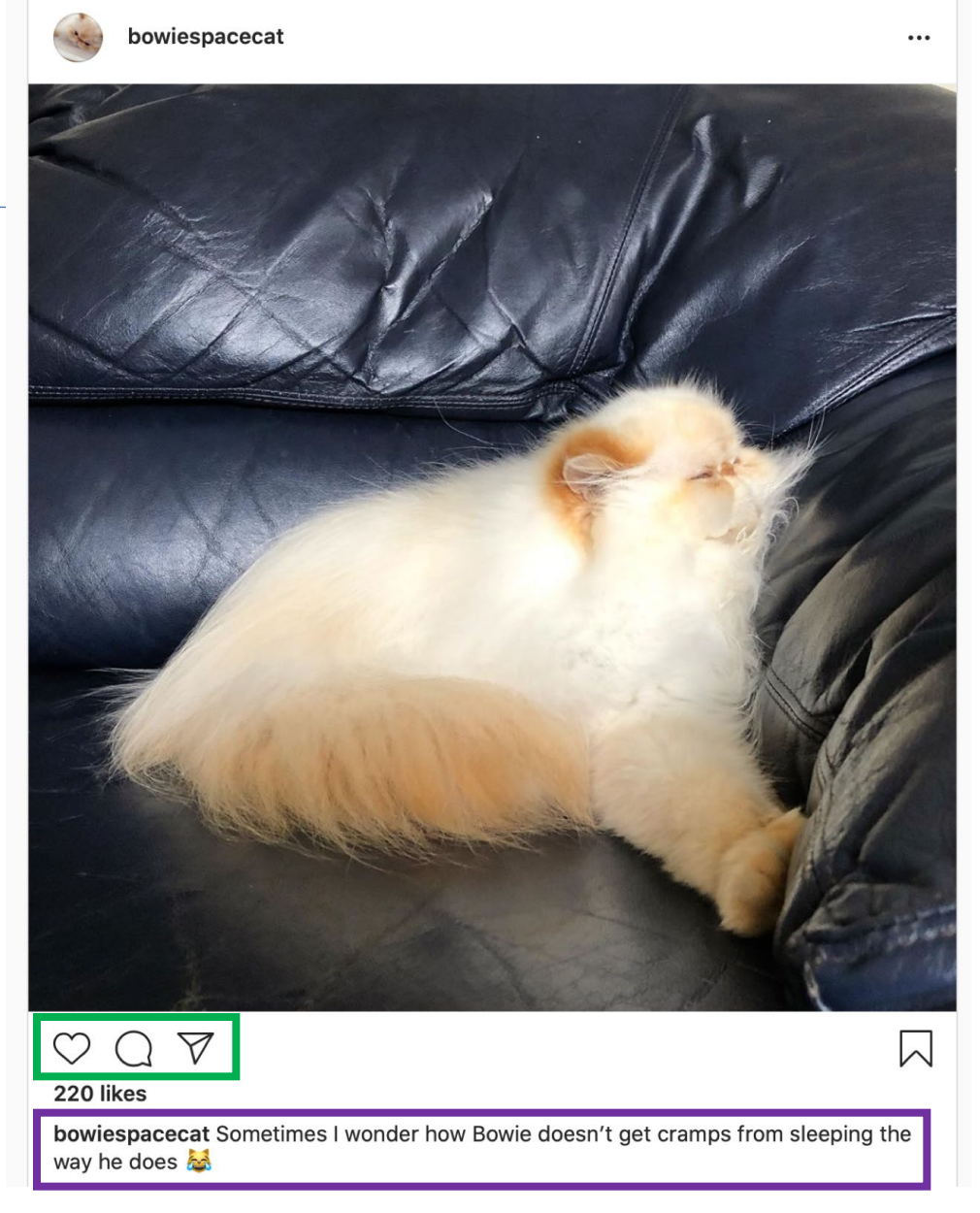

## Components

- Organize related logic and presentation into a single unit
	- Includes necessary state and the logic for updating this state
	- Includes presentation for rendering this state into HTML
- Synchronizes state and visual presentation
	- Whenever state changes, HTML should be rendered again

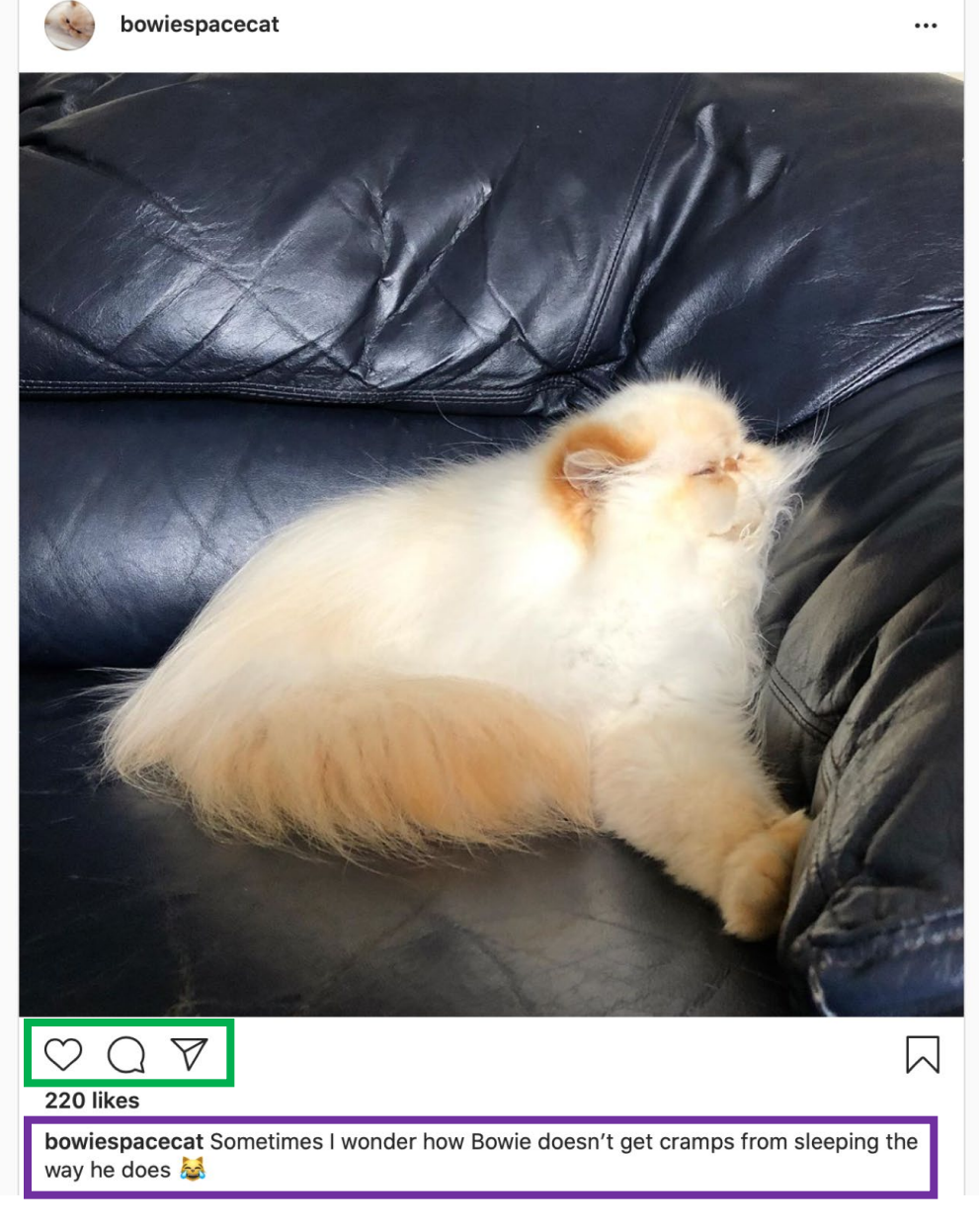

#### **Components** Example: Like button compe

- What does the button keep track of?
	- Is it liked or not
	- What post this is associated with
- What logic does the button have?
	- When changing like status, send update to server
- How does the button look?
	- Filled in if liked, hollow if not

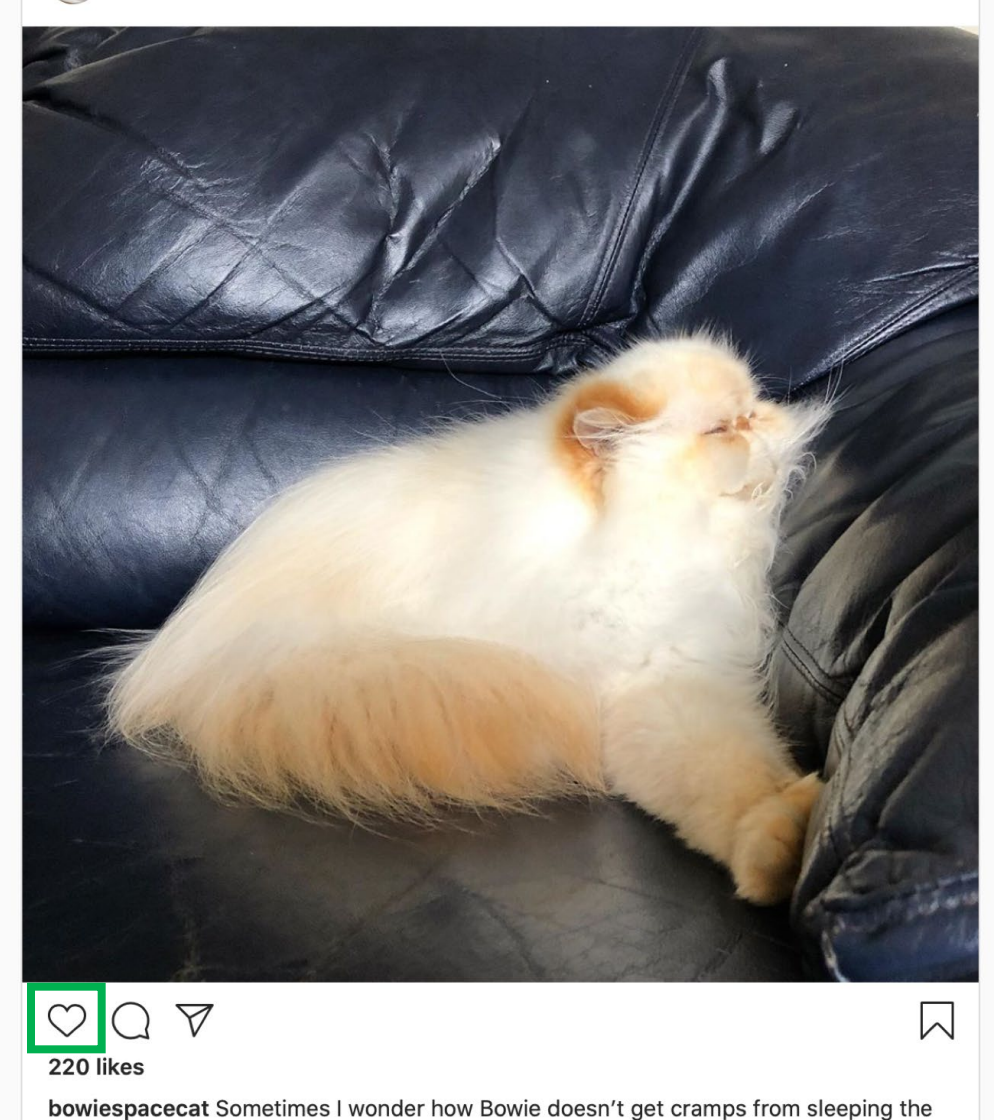

bowiespacecat

way he does

#### Server side vs. client side

- Where should template/component be instantiated?
- Server-side frameworks: Template instantiated on server
	- Examples: JSP, ColdFusion, PHP, ASP.NET
	- Logic executes on server, generating HTML that is served to browser
- Front-end framework: Template runs in web browser
	- Examples: React, Angular, Meteor, Ember, Aurelia, …
	- Server passes template to browser; browser generates HTML on demand

## Expressing Logic

- Templates/components require combining logic with HTML
	- Conditionals only display presentation if some expression is true
	- Loops repeat this template once for every item in collection

- How should this be expressed?
	- Embed code in HTML (ColdFusion, JSP, Angular)
	- Embed HTML in code (React)

# Embedding Code in HTML

- Template takes the form of an HTML file, with extensions
	- Popular for server-side frameworks
	- Uses another language (e.g., Java, C) or custom language to express logic
	- Found in frameworks such as PHP, Angular, ColdFusion, ASP (NOT React)
	- Can't type check anything

```
\hbox{\tt <html>>}<head><title>First JSP</title></head>
<body>
  \ll double num = Math.random();if (num > 0.95) {
  \frac{9}{2}<h2>You'll have a luck day!</h2><p>(<%= num %>)</p>
  <\!\!\%else {
  x<h2>Well, life goes on ... </h2><p>(<%= num %>)</p>
  <\!\!\times\gg
```
# Embedding HTML in TypeScript Aka JSX or TSX

- How do you embed HTML in TypeScript and get syntax checking?
- Idea: extend the language: JSX, TSX
	- JavaScript (or TypeScript) language, with additional feature that expressions may be HTML
- It's a new language
	- Browsers do not natively run JSX (or TypeScript)
	- We use build tools that compile everything into JavaScript

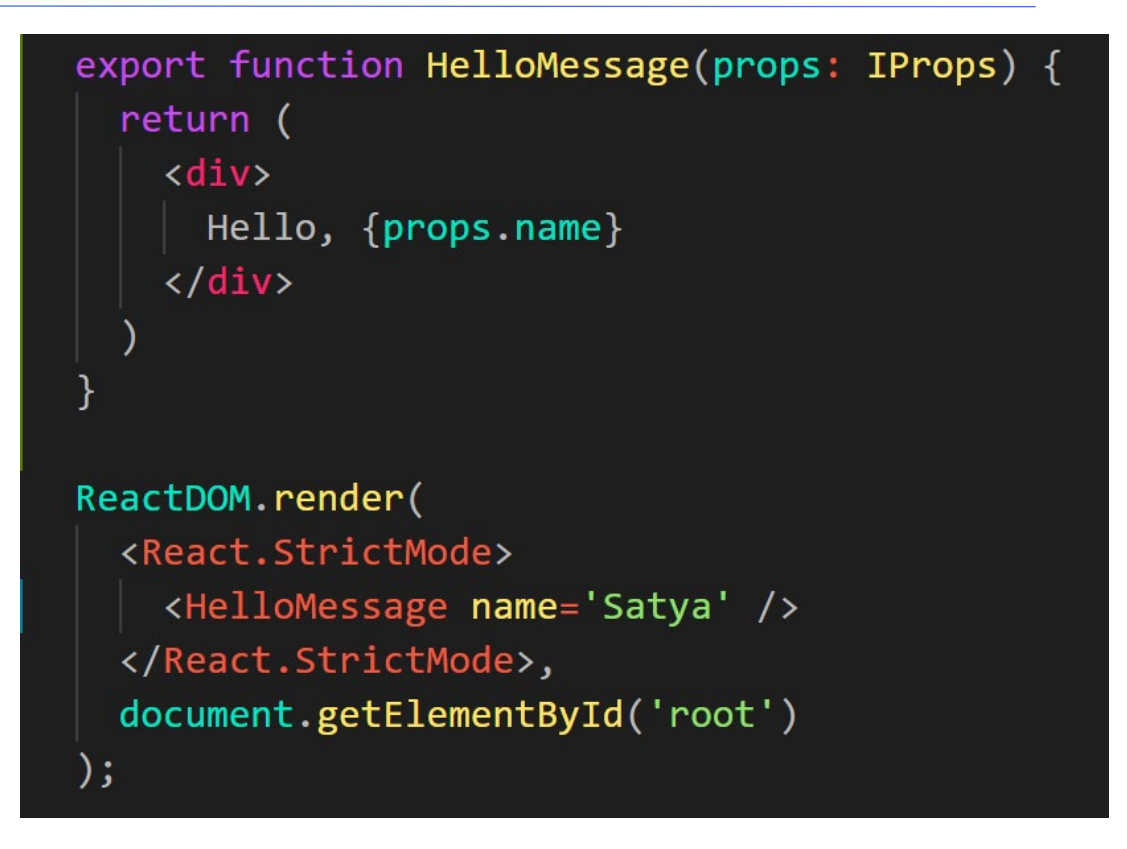

#### React: Front End Framework for Components

- Created by Facebook
- Powerful abstractions for describing frontend UI components
- Official documentation & tutorials: <https://reactjs.org/>
- Key concepts:
	- Embed HTML in TypeScript
	- Track application "state"
	- Automatically and efficiently re-render page in browser based on changes to state

#### Rich, interactive web apps Infinite scrolling of cats

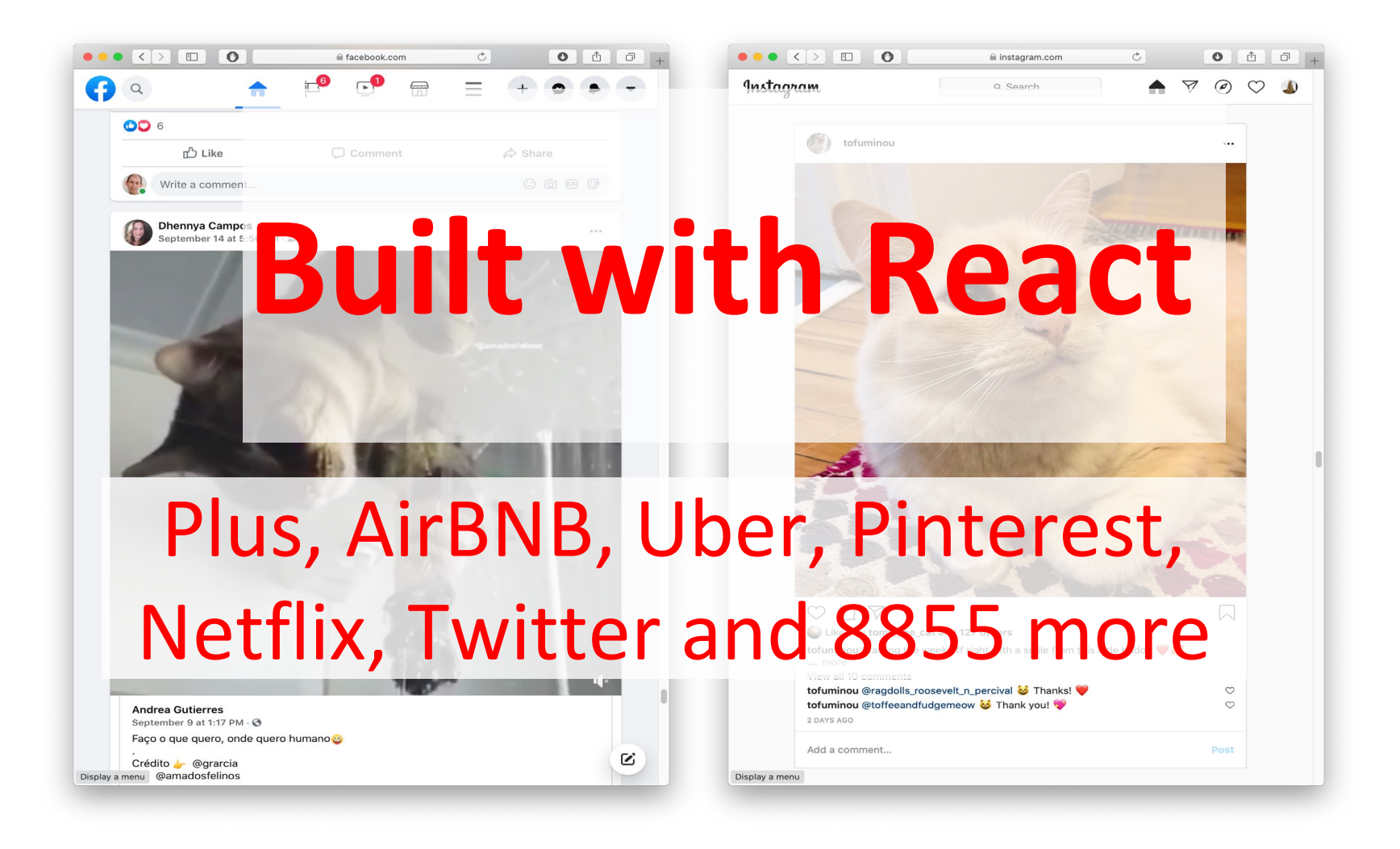

## Embedding HTML in TypeScript

return <div>Hello {someVariable}</div>;

- HTML embedded in TypeScript
	- HTML can be used as an expression
	- HTML is checked for correct syntax
- Can use { expr } to evaluate an expression and return a value
	- e.g.,  $\{5 + 2\}$ ,  $\{foo() \}$
- To wrap on multiple lines, wrap the TSX in (parentheses)
- Output of expression is HTML

### Creating New React Applications

- React applications must be "transpiled" into a format that browsers can understand
- "Create React App" is a set of scripts to automate this all
- Get started: npx create-react-app my-app --template typescript
- Implement in App.tsx, run npm start to run in web browser

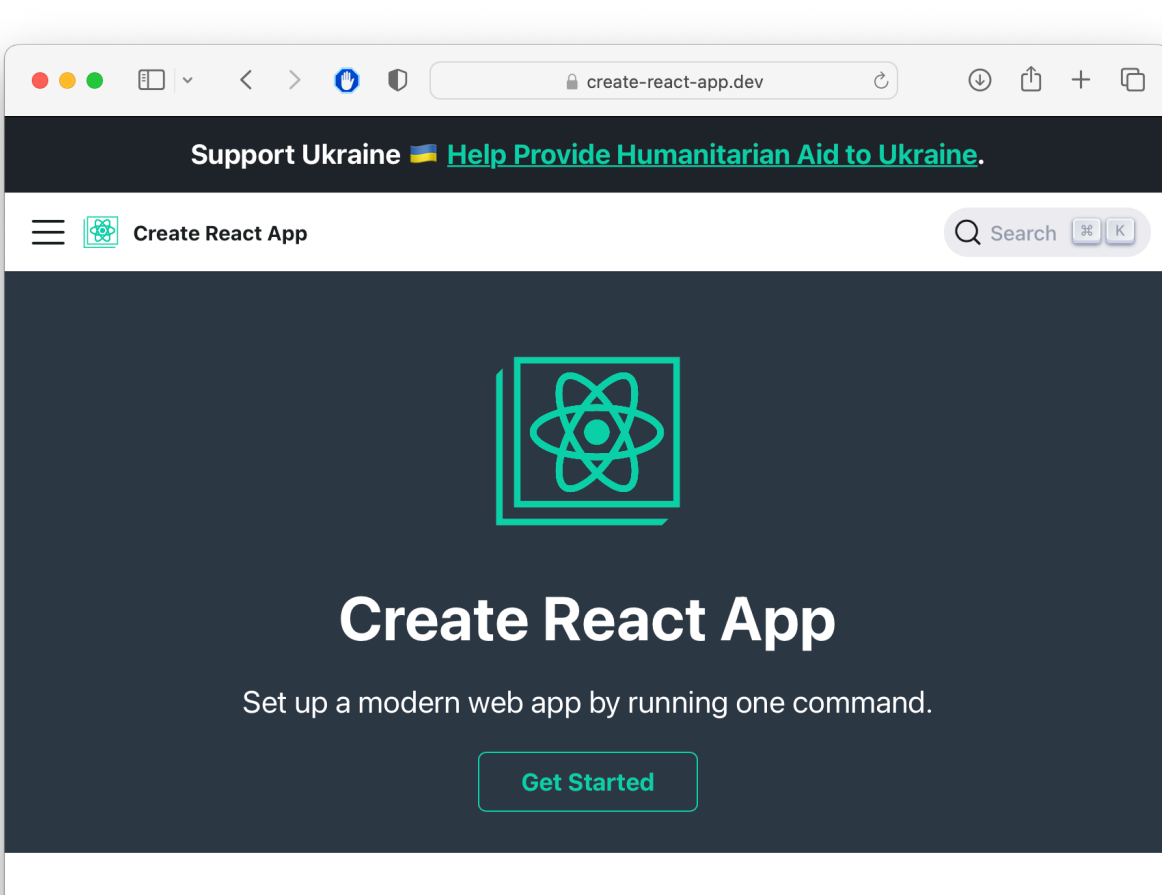

#### **Less to Learn**

You don't need to learn and configure many build tools. Instant reloads help you focus on development. When it's time to deploy, your bundles are optimized automatically.

#### **Only One Dependency**

#### Hello World in React

export function HelloMessage(){ return <div>Hello, World!</div>

#### "Declare a Hello component"

Declares a new component that can be rendered by React

}

#### "Return the following HTML whenever the component is rendered"

The HTML is dynamically generated by the library.

```
function App(){
  return <HelloMessage />;
}
```
#### "Render a Hello Component"

Components are rendered as if they were HTML tags

#### You may see "Class" components, too – but we won't write them

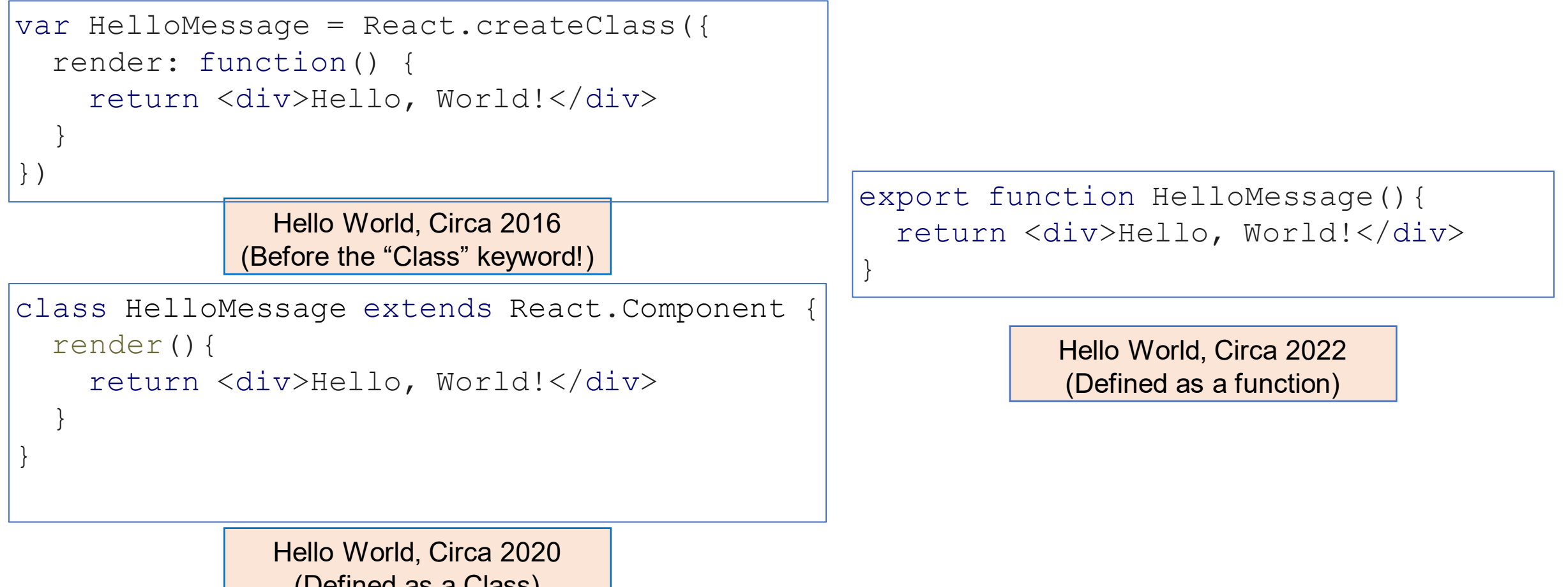

(Defined as a Class)

#### React Components Can Receive Properties

- Properties are passed in an argument to the component
- Properties are specified as attributes when the component is instantiated
- Properties can *not* be changed by the component
- Reminder: inside of HTML code, execute TypeScript code using {mustaches}

```
export function PersonalizedHello(props: {name: string}){
 return <div>Hello, {props.name}! This is React!</div>
}
```
<PersonalizedHello name="Ripley" />

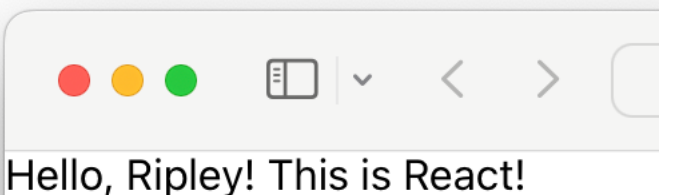

#### Component State is Data That Changes

- All internal component data that, when changed, should trigger UI update
	- Stored as state variables in the component
		- Created using useState<stateType>(defaultValue)
		- E.g. const [isLiked, setIsLiked] = *useState*(false);
		- Import *useState* from React
	- The only way to change the value of a state variable is with the setter
	- You *could* choose any names for the variable and its setter; for this class, please follow the convention of const [goodVariableName, setGoodVariableName]

#### React State Example: "Like" Button

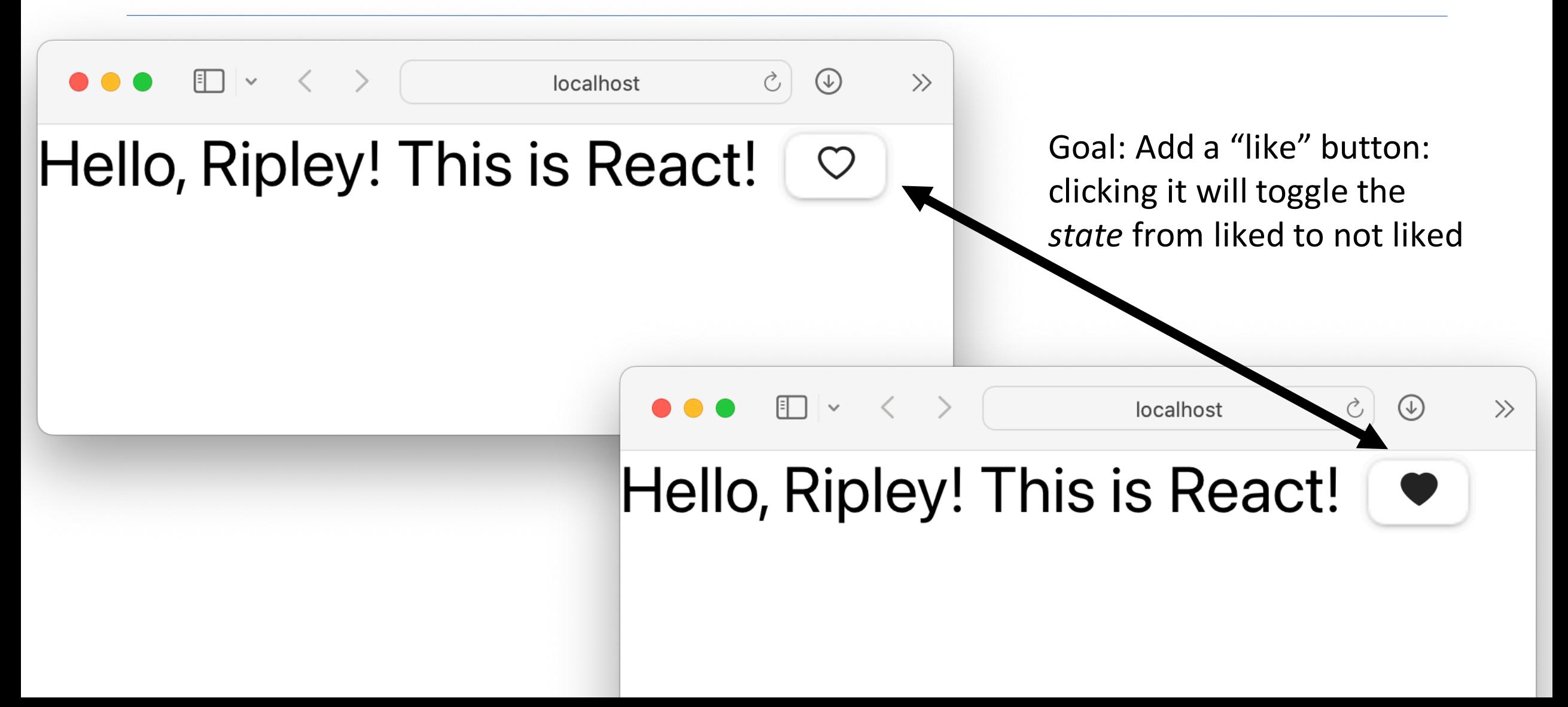

#### React State Example: "Like" Button

```
Create a state variable called isLiked, and a state setter, defaulting to false
function PersonalizedLikableHello(props: { name: string }) {
  const [isLiked, setIsLiked] = useState(false);
  let likeButton;
                                     Depending on the state, show a filled-in or outlined button
  if (isLiked) {
    likeButton = (<IconButton aria-label="unlike"
        icon={<AiFillHeart />} onClick={() => setIsLiked(false)} /> );
  } else {
    likeButton = (<IconButton aria-label="like"
        icon=\{\langle AiOutlineHeart \rangle >\} onClick={() => setIsLiked(true)} /> );
  }
                                                                                          \gg\overline{\phantom{a}}return (
    \langlediv\rangleCompact App
      Hello, {props.name}! This is Hello, Ripley! This is React!
    \langle div>);
}
```
#### Sidebar: React Has a Rich Component Library

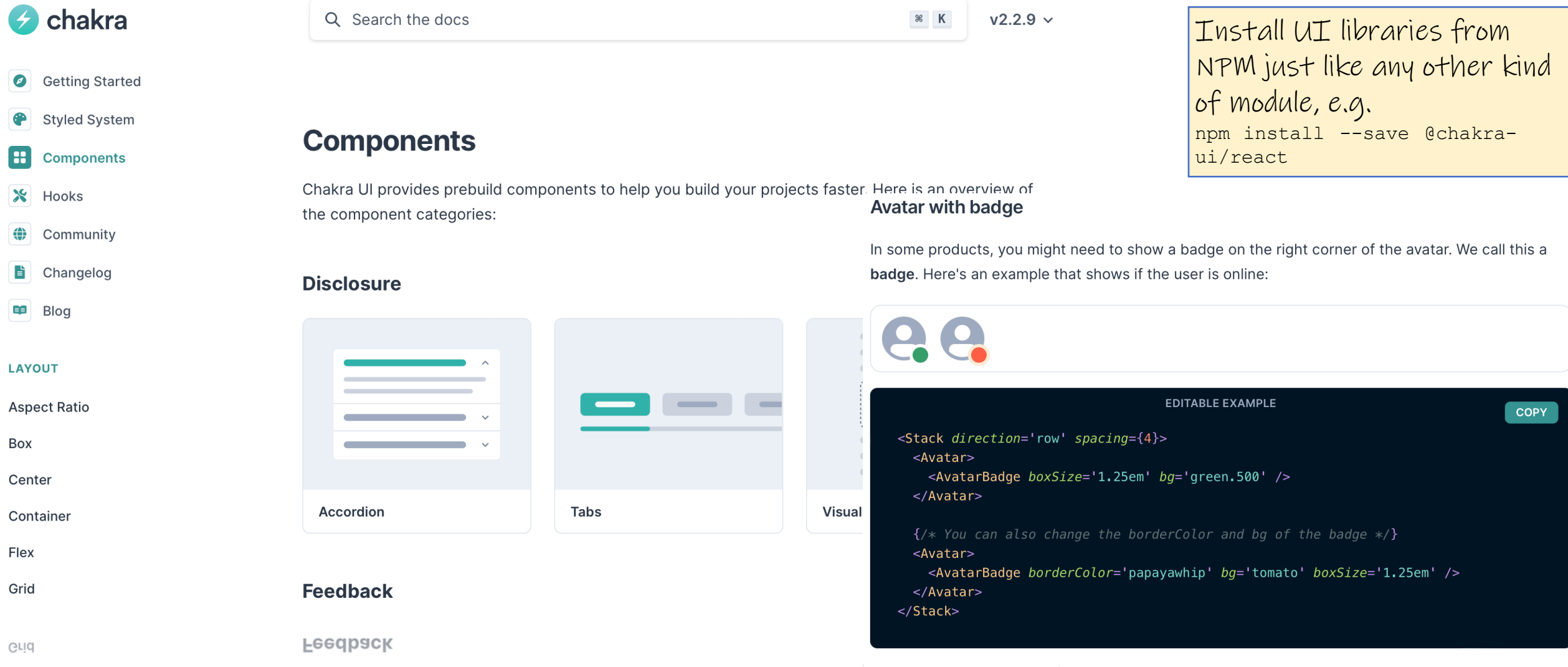

Flex

#### Nest Components, Passing State as **Properties**

- A common pattern in React is to store state in one component, and nest others in it, passing properties
- Example: Creating multiple PersonalizedHello's:

```
export function MultiHellos() {
const [names, setNames] = useState(["Ripley", "Avery", "Calin"]);
  return (
    \langlediv\rangle{names.map((eachName) => (
          <PersonalizedLikableHello name={eachName} />
     ))}
    \langlediv>);
}
```
• Problem: How to add "delete" buttons?

Do not reference this slide for study (spoiler alert!)

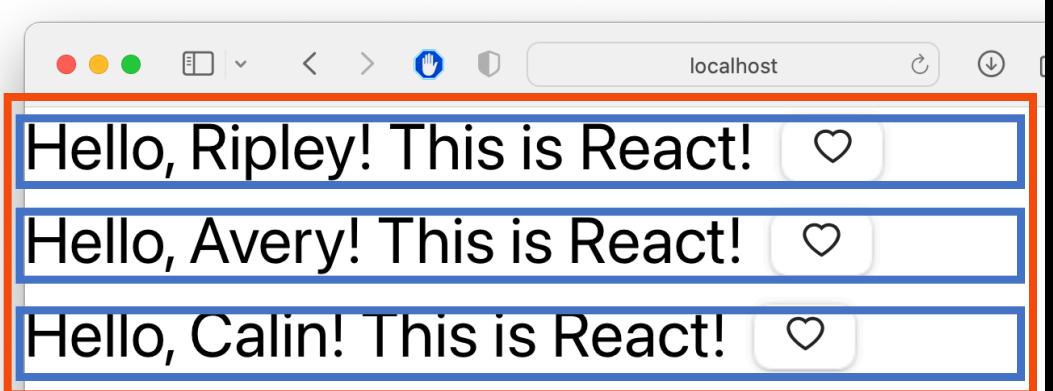

#### Nest Components, Passing State (and setter) as Properties

- Add a "delete" button inside of each Hello Message
- What should the delete button do? The state with the list of names is stored in the MultiHellos component
- Solution: Pass an "onDelete" handler to each

```
export function MultiHellos() {
   const [names, setNames] = useState(["Ripley", "Avery", "Calin"]);
   return (<div>
         {\{names.map((eachName)) => (
              <PersonalizedLikableDeletableHello name={eachName}
              onDelete={()=> setNames(names.filter(
             filteredName => filteredName != eachName)) }/>
                                                                            \bullet\bullet\bullet \square\lor\quad\langle\quad\rangle\quad\bullet\quad\bulletlocalhost
                                                                                                                       C \Theta))}
         \langlediv\rangleHello, Ripley! This is React!
                                                                                                                         Ĥ
   );
                                                                          Hello, Avery! This is React!
                                                                                                                        Ĥ
                                                                                                                 \circ}
                                                                          Hello, Calin! This is React!
                                                                                                                 \circlearrowleftDo not reference this slide for study (spoiler alert!)
```
#### React State Example: "Delete" Button

```
function PersonalizedLikableDeletableHello
                                              props: {name: string, onDelete: ()=> void }
                                                    )\{const [isLiked, setIsLiked] = useState(false);
  let likeButton;
  ……
  return (
 <div>
        Hello, {props.name}! This is React! {likeButton}
        <IconButton aria-label='delete' icon={<AiTwotoneDelete />} onClick={props.onDelete} />
      </div>
  );
}
                                   Create a state variable called isLiked, and a state setter, defaulting to false
                                                                             onDelete prop of this 
                                                                             button is connected to 
                                                                             the onClick handler
```
## Testing the "Delete" button

```
export function MultiHellos() {
  const [names, setNames] = useState(["Ripley", "Avery", "Calin"]);
 return (<div>
      {\{names.map} ( (eachName) \Rightarrow (<PersonalizedLikableDeletableHello name={eachName}
          onDelete={()=> setNames(names.filter(
         filteredName => filteredName != eachName)) }/>
      ))}
      \langlediv>
 Hello, Ripley! This is React!
}\bigcirc
```
Hello, Avery! This is React! Hello, Calin! This is React!

### Testing the Delete AND Like Buttons

}

```
export function MultiHellos() {
   const [names, setNames] = useState(["Ripley", "Avery", "Calin"]);
   return (<div>
          {names.map((eachName 0) Warning: Each child in a list should f printWarning — react-jsx-dev-runtime.development.js:87<br>have a unique "key" prop.
                 \leqPersonalizedLik<br>onDelete={()=> \leq Check the render method of `MultiHellos`. See https://reactis.org/link/warning-keys for more
                 onDelete=\{()=> s \} Check the reduced Check the reduced Check that reduced \{() => s \}filteredName \Rightarrow f repronalizedLikableDeletableHello@http://localhost:3000/static/js/bundle.js:91:80
          ))}
                                                MultiHellos@http://localhost:3000/static/js/bundle.js:161:76
          \langle div>
                                                App
   );
```
Hello, Ripley! This is React!  $\circ$ Hello, Avery! This is React!  $\bigcirc$ Hello, Calin! This is React!  $\bigcirc$ 

#### Reacting to change: How does the page update automatically?

- Re-rendering is *asynchronous*: do not happen immediately upon calling a state setter
- Reconciliation: Framework diffs the previously rendered DOM with the new DOM, updating only part of DOM that changed
- Updating the DOM in the browser is slow it is *vital* that React does efficient diff'ing
	- Example: adding a new comment on a YouTube video shouldn't make the browser re-layout the whole page

#### Reconciliation Must Differentiate Updates from Deletions/Additions

#### Before deleting Ripley's Greeting: Each child in a list should **Four printWarning** - react-isx-dev-runtime.development.js:87  $\langle \text{div} \rangle$ have a unique "key" prop.  $\frac{1}{\sqrt{P\cdot P\cdot P}}\leq \frac{1}{P\cdot P\cdot P\cdot P}$  $\label{eq:exp}$  <PersonalizedLikableDetableDeletableHello@http://localhost:3000/static/js/bundle.js:91:80  $\frac{<\texttt{PersonalizedLikableD}}{\texttt{App}}$  $\langle$  div $>$ After deleting Ripley's Greeting: <div> <PersonalizedLikableDeletableHello name="Avery" /> <PersonalizedLikableDeletableHello name="Calin" /> /\* isLiked=true \*/  $\langle$ div $>$

React processed this change as: Ripley's greeting becomes Avery's greeting Avery's greeting becomes Calin's greeting Calin's greeting is deleted

# Reconciliation with Keys

- Add the "key" attribute to each component in a list
- Keys must be unique

}

• React will use the "key" to determine which elements are added, deleted, or re-ordered when re-rendered

```
export function MultiHellos() {
  const [names, setNames] = useState(["Ripley", "Avery", "Calin"]);
  return (<div>
      {names.map((eachName) => (
          <PersonalizedLikableDeletableHello name={eachName}
          key={eachName}
          onDelete={()=> setNames(names.filter(filteredName => filteredName !== eachName))}/>
      ))}
      \langle div\rangle);
```
#### Write UI component tests just like any other test

*Follow the generic testing model from Module 2:*

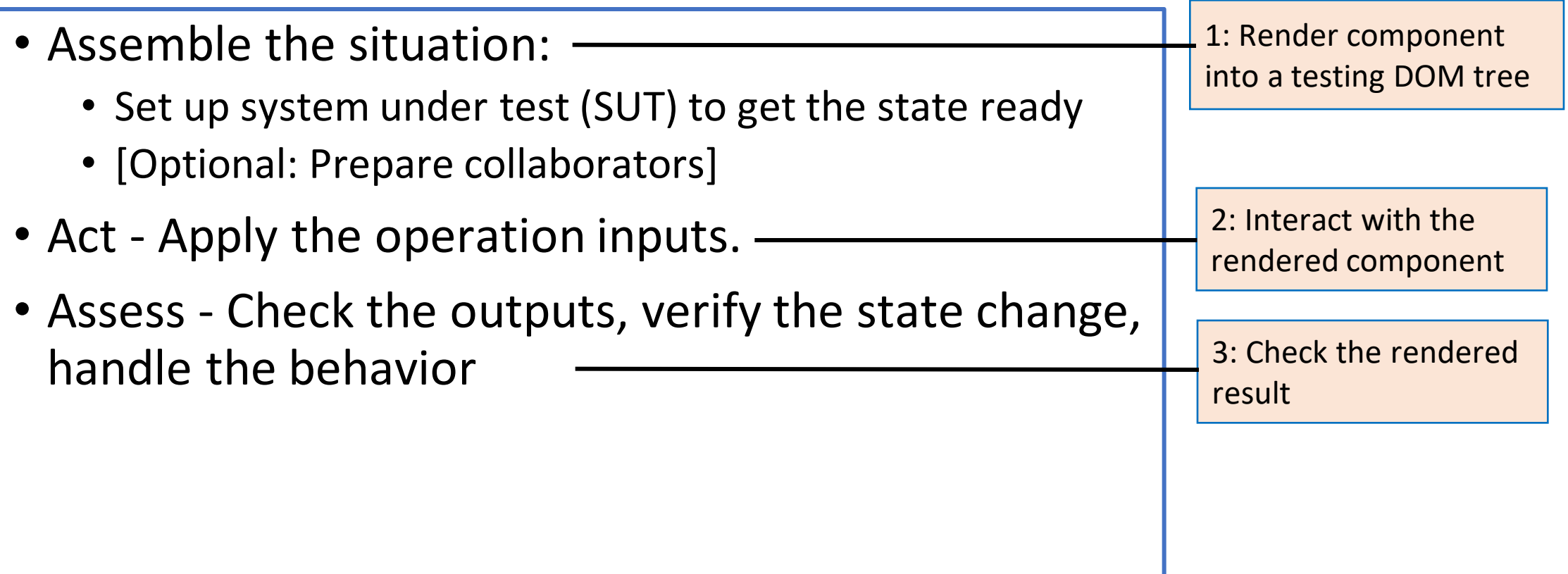

#### UI Testing Libraries make Component Tests Lightweight

- Render components into a "virtual DOM"
	- Just like browser would, but no browser
- Interact with components by "firing events" like a user would
	- Click, enter text, etc. on DOM nodes, just like a user would in a browser
- Inspect components that are rendered
	- Tests specify how to "find" a component in that virtual DOM

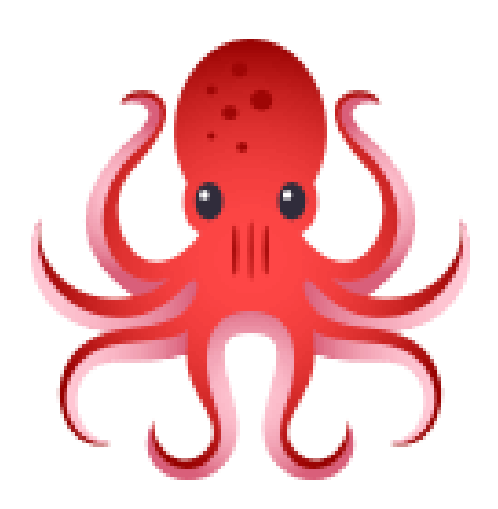

"Testing Library" [https://testing-library.com](https://testing-library.com/) Compatible with many UI libraries and many testing frameworks

## Rendering Components in Virtual DOM

```
let deleteCalled = false;
beforeEach(() => {
  deleteCalled = false;
 render(
    <PersonalizedLikableDeletableHello name="Ripley"
      onDelete={() => { deleteCalled = true; } } /> );
});
```
- The *render* function prepares our component for testing:
	- Creates a virtual DOM
	- Instantiates our component, mounts it in DOM
	- Mocks all behavior of the core of React
	- Allows us to inspect the rendered result in the *screen* import

## Inspecting Rendered Components: By Text

```
return
            \langlediv\rangleHello, {props.name}! This is React! {likeButton}
              <IconButton aria-label='delete' icon={<AiTwotoneDelete />}
                    onClick={props.onDelete} />
            \langle div\rangle);
SUT
```
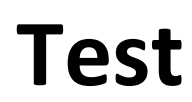

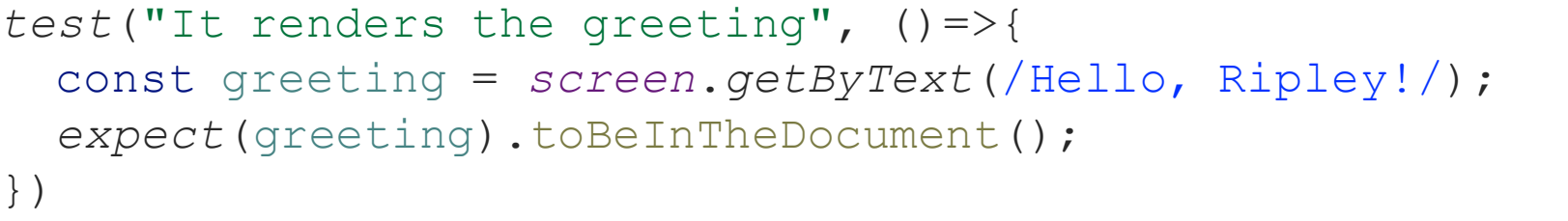

#### First approach to inspect rendered components: match by text

#### Inspecting Rendered Components: ARIA label

```
if (isLiked) {
  likeButton = (<IconButton aria-label="unlike"
      icon={\{Xi\}} \{AifillHeart \geq \} onClick={() => setIsLiked(false)} \geq );
  } else {
  likeButton = (<IconButton aria-label="like"
      icon=\{\langle AiOutlineHeart \rangle\} onClick={() => setIsLiked(true)} /> );
}
```
*test*("Like button defaults to not liked, clicking it likes, clicking again unlikes",  $() \Rightarrow$  { **Test**

```
const likeButton = screen.getByLabelText("like");
```

```
fireEvent.click(likeButton);
```

```
const unLikeButton = screen.getByLabelText("unlike");
```

```
fireEvent.click(unLikeButton);
```

```
expect(screen.getByLabelText("like")).toBeInTheDocument();
```
});

**SUT**

## 3 Tiers for Inspecting Rendered Components

- Queries that reflect how every users interacts with your app
	- by Role Using accessibility tree
	- byLabelText Using label on form fields
	- byPlaceHolderText Using placeholder text on form field
	- byText By exact text in an element
	- byDisplayValue By current value in a form field
- Queries that reflect how some users interact with your app
	- byAltText By alt text, usually not presented to sighted users
	- byTitle By a "title" attribute, usually not presented to sighted users
- Queries that have nothing to do with how a user interacts with app
	- byTestId

# Testing Library Cheat Sheet

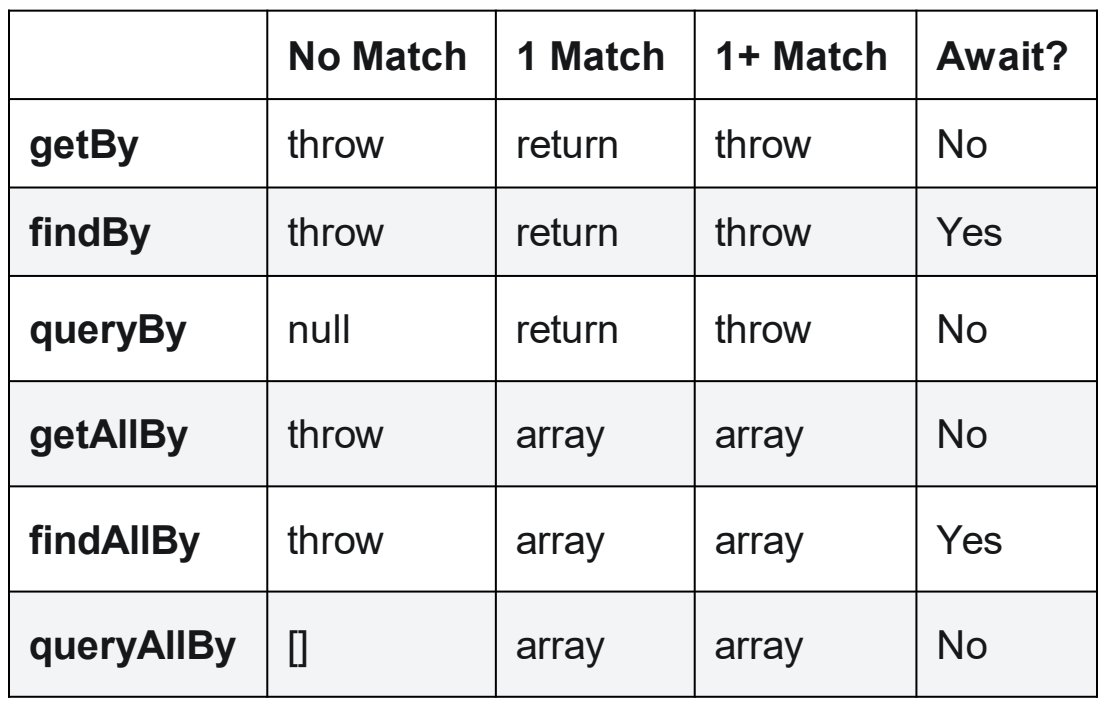

- Get and query have different behavior when there are different numbers of matches
- Find is *async* and will return a promise to wait for all rendering to complete

#### Review

- Now that you've studied this lesson, you should be able to:
	- Understand how the React framework binds data (and changes to it) to a UI
	- Create simple React components that use state and properties
	- Be able to map the three core steps of a test (construct, act, check) to UI component testing
- The next lesson will include a deep-dive on patterns of React, including useState and its friend, useEffect